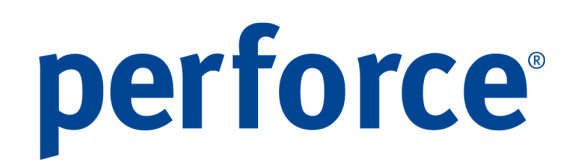

## **Neuheiten**

## Perforce Änderungsdokumentation Version 2.21.4

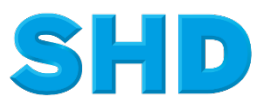

Sämtliche Informationen, Abbildungen, Darstellungen und Dokumentation in den Unterlagen von SHD dürfen ohne vorherige Genehmigung von SHD - auch auszugsweise - weder kopiert, vervielfältigt noch öffentlich zugänglich gemacht werden.

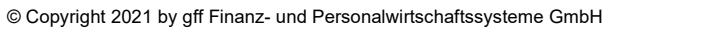

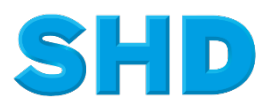

# perforce®

## **Inhalt**

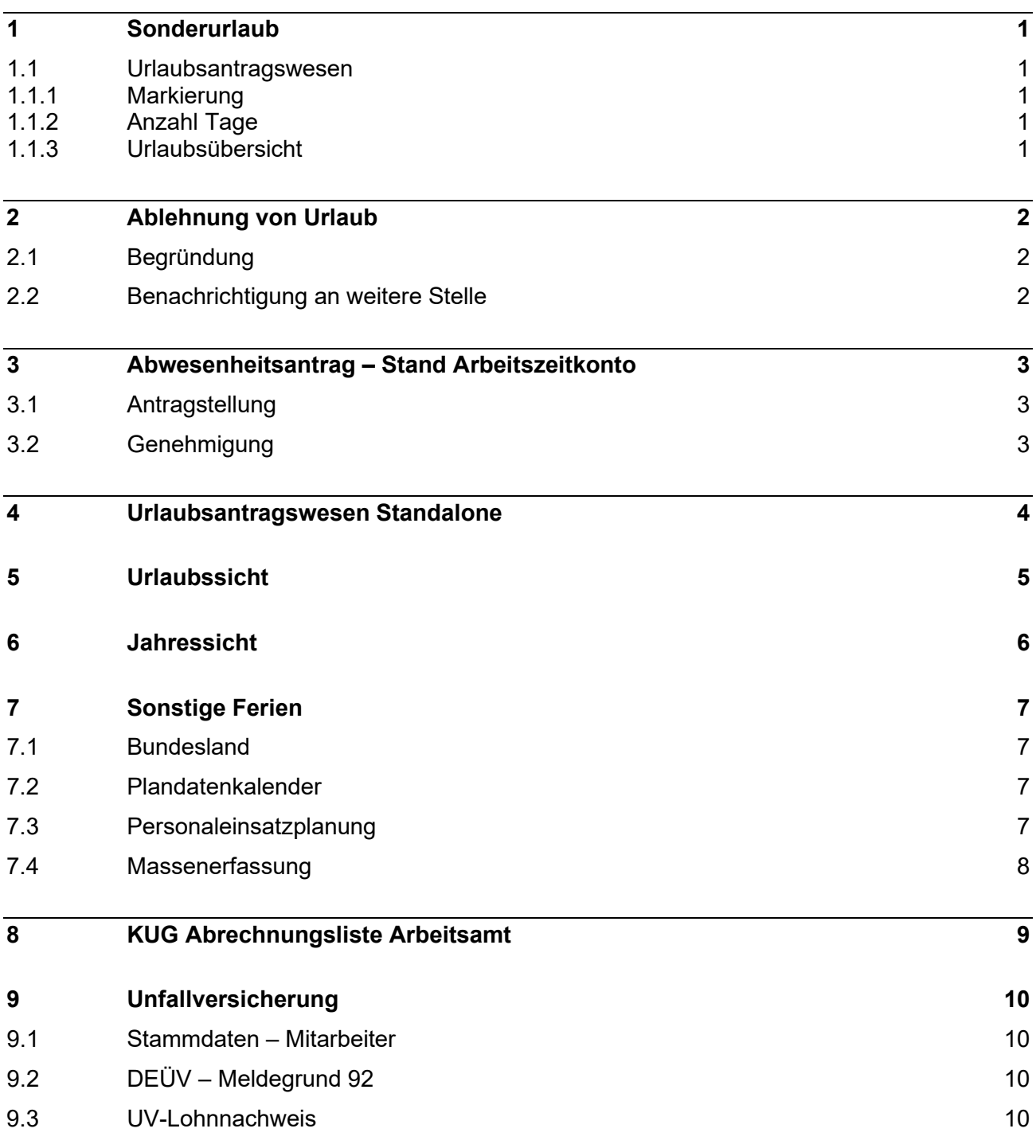

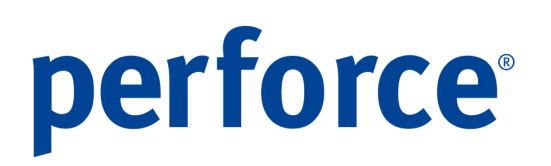

## **1 Sonderurlaub**

### **1.1 Urlaubsantragswesen**

#### **1.1.1 Markierung**

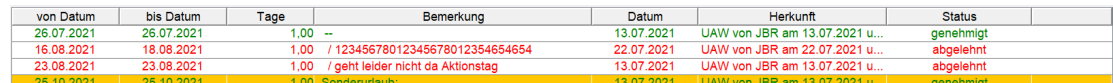

Wird ein Urlaub als Sonderurlaub genehmigt, so wird dieser zukünftig im Urlaubsantragswesen

- farblich hervorgehoben
- und mit dem Zusatz "Sonderurlaub:" versehen.

#### **1.1.2 Anzahl Tage**

Die Anzahl der Tage, bis zu denen ein Urlaubsantrag noch als Sonderurlaub genehmigt werden kann, kann nun individuell eingestellt werden. Den neuen Parameter finden Sie unter Systemeinstellung > Systemparameter > Urlaubsverwaltung.

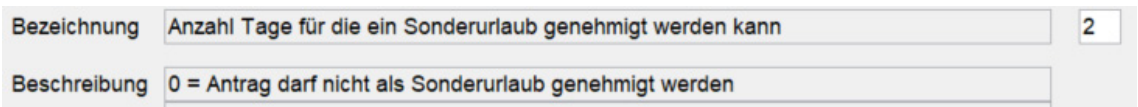

#### **1.1.3 Urlaubsübersicht**

In der Urlaubsübersicht (Auswertung > Zeitwirtschaft) wurde der Sonderurlaub zusätzlich aufgenommen. Ein Andruck erfolgt nur, wenn bei dem Mitarbeiter mindestens ein Tag Sonderurlaub gebucht wurde.

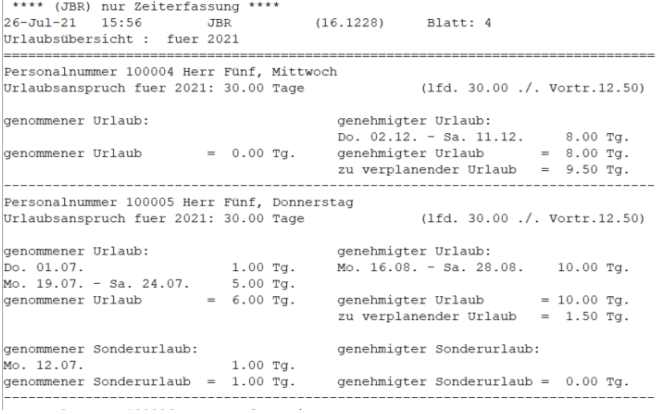

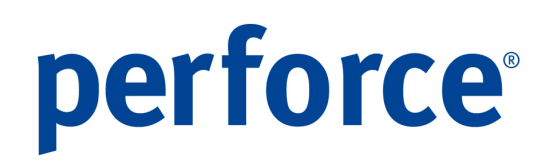

## **2 Ablehnung von Urlaub**

### **2.1 Begründung**

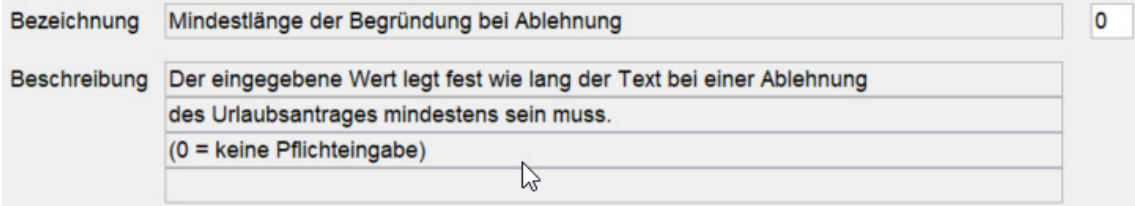

Es kann eine Mindestanzahl Zeichen definiert werden, die als Begründung bei einer Ablehnung angegeben werden muss. Den neuen Parameter finden Sie unter Systemeinstellung > System-Parameter > Urlaubsverwaltung.

### **2.2 Benachrichtigung an weitere Stelle**

Wird ein Urlaubsantrag abgelehnt, so kann automatisiert eine entsprechende Information an eine gewünschte E-Mail-Adresse versandt werden. Dies kann z. B. der Betriebsleiter oder aber auch der Betriebsrat sein.

In Stammdaten > Unternehmen > Filialen > Abteilungen stehen hierfür zwei Eingabemöglichkeiten zur Verfügung:

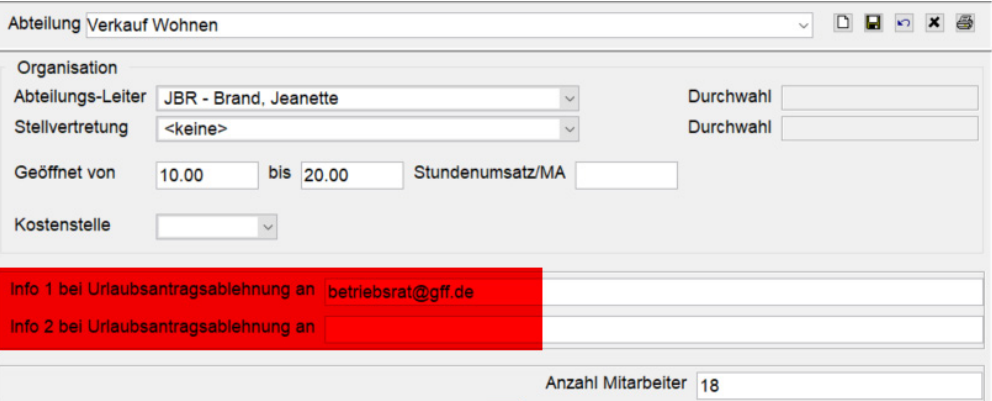

Ist hier eine Adresse hinterlegt, so wird diese neue Funktionalität genutzt und eine entsprechende E-Mail generiert.

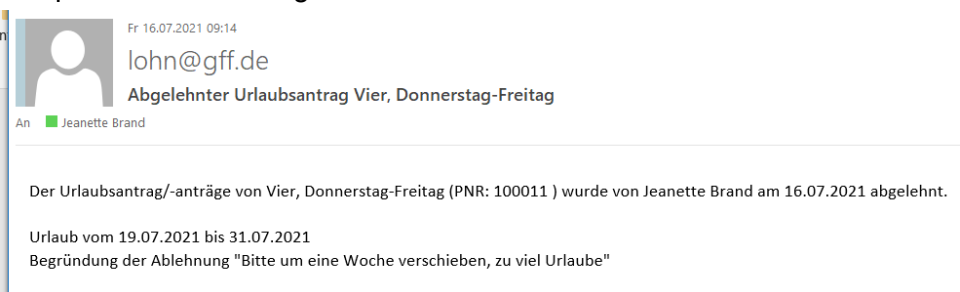

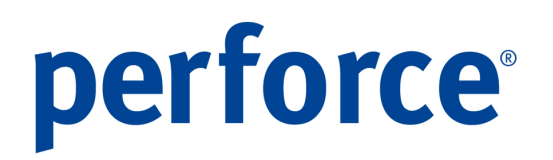

## **3 Abwesenheitsantrag – Stand Arbeitszeitkonto**

Sowohl bei der Antragstellung als auch bei der Genehmigung wird der aktuelle Stand des Arbeitszeitkontos dargestellt.

### **3.1 Antragstellung**

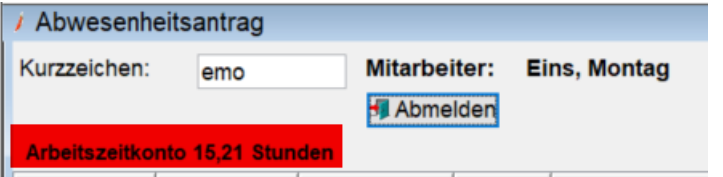

### **3.2 Genehmigung**

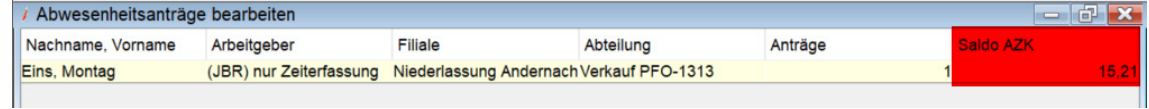

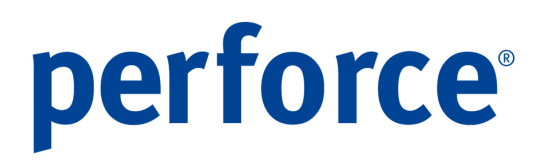

## **4 Urlaubsantragswesen Standalone**

Ist für die Standalone-Anwendung die Urlaubssicht frei geschaltet, so war hier bisher nur eine Auskunft für die Stammabteilung möglich. Die Abfrage wurde auf die Sicht der Urlaubsgruppen, zu der der Mitarbeiter gehört, erweitert.

Hierfür ist es lediglich erforderlich, die gewünschte Urlaubsgruppe aus der Combo-Box zu selektieren. Die Standardvorbelegung ist "Abteilung" (wie bisher).

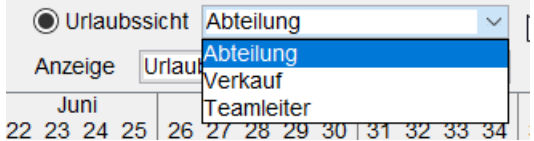

# perforce®

## **5 Urlaubssicht**

In der Urlaubssicht konnte man bisher nicht erkennen, ob für einen Mitarbeiter kein Urlaub angezeigt wurde, weil kein Eintrag vorlag oder aber der Mitarbeiter (noch) nicht in der Abteilung beschäftigt war.

Ab sofort werden Zeiträume vor Eintritt, nach Austritt bzw. vor und nach Abteilungswechsel ausgegraut, so dass direkt erkennbar ist, dass der Mitarbeiter in dem Zeitraum nicht in dieser Abteilung beschäftigt war.

Diese Erweiterung wurde zunächst nur in der Jahressicht umgesetzt.

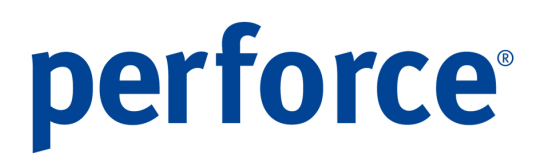

## **6 Jahressicht**

In der Jahressicht wurde für das jeweilige Zeitkonto die Lang-Bezeichnung als Tooltip aufgenommen:

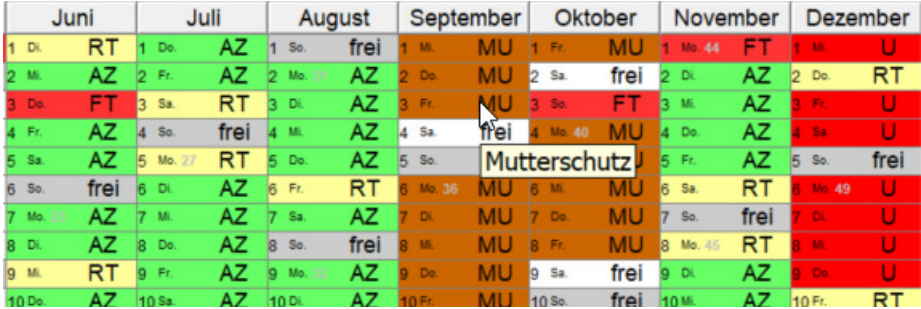

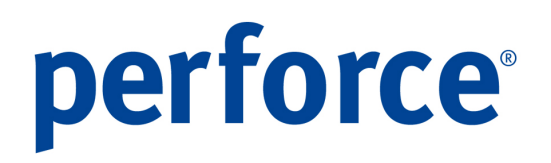

## **7 Sonstige Ferien**

In dem Bundesland können "Sonstige Ferien" angegeben werden. Diese wurden bisher keiner weiteren Verarbeitung zugeführt. Wir haben hier Funktionserweiterungen vorgenommen.

### **7.1 Bundesland**

Die Ferien können jetzt mit einem individuellen Namen versehen werden:

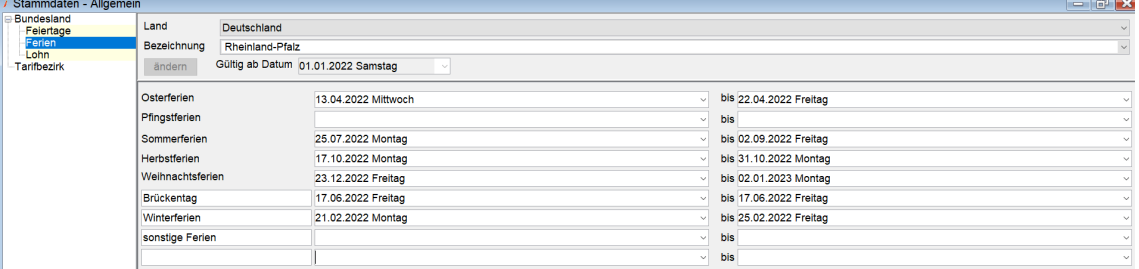

### **7.2 Plandatenkalender**

Die Anzeige der individuellen Ferienzeiträume wurde integriert.

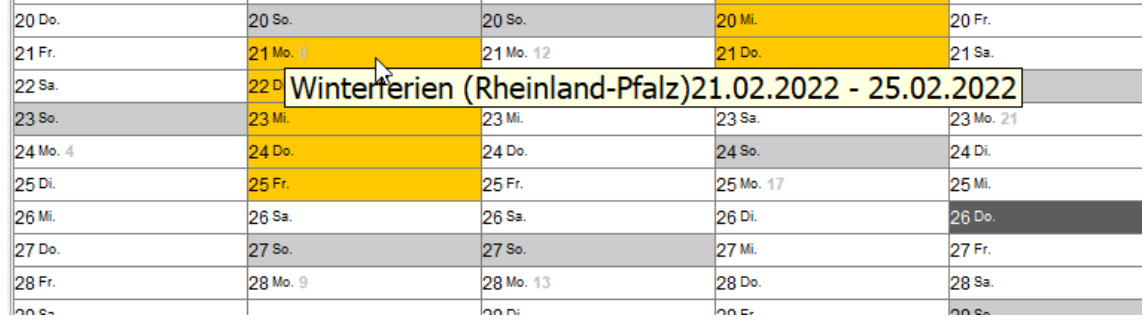

### **7.3 Personaleinsatzplanung**

Die Anzeige erfolgt auch hier zusätzlich (mit der individuellen Bezeichnung).

 $\boldsymbol{\wedge}$ 

 $\checkmark$ 

```
\overline{I} Information
                                        \timesKlassenfahrt 22.11.2021 -
26.11.2021
```
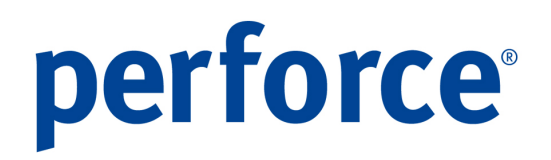

### **7.4 Massenerfassung**

Die zusätzlichen Ferien werden – sofern gewünscht – in der Massenerfassung berücksichtigt.

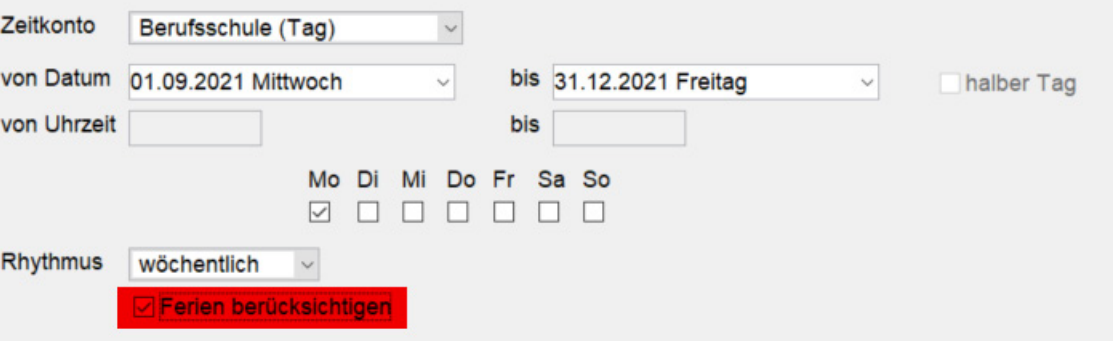

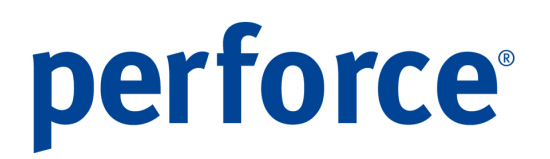

## **8 KUG Abrechnungsliste Arbeitsamt**

Ab Oktober 2021 gibt es nur noch eine Erstattung von 50% für die Sozialversicherungsbeiträge (bisher 100%) und dies auch nur, wenn in dem Betrieb schon vor dem 01.10.2021 die Kurzarbeit eingeführt wurde.

Das Programm wurde entsprechend angepasst.

# perforce®

## **9 Unfallversicherung**

Es gibt den seltenen Fall, dass ein Unternehmen bei zwei Unfallversicherungen (Berufsgenossenschaften) Versicherte hat. Für diesen Ausnahmefall mussten wir für die Zertifizierung durch die ITSG eine entsprechende Eingabe- und Verarbeitungsmöglichkeit schaffen. Für Sie hat dies nur Auswirkungen, wenn Sie bei dem Mitarbeiter eine von dem Arbeitgeber/der Filiale abweichende Gefahrtarifstelle hinterlegen müssen.

### **9.1 Stammdaten – Mitarbeiter**

Bei den Angaben zur Unfallversicherung wurden neue Felder implementiert, damit ein Mitarbeiter auch auf zwei unterschiedliche Unfallversicherungen anteilmäßig verteilt werden kann.

Haben Sie bei dem ein oder anderen Mitarbeiter eine abweichende Gefahrtarifstelle hinterlegt, so wurden die neuen Felder durch ein Korrekturprogramm, das bei dem Update automatisiert durchgeführt wurde, gefüllt. Bitte prüfen Sie dies stichprobenartig und setzen sich mit uns in Verbindung, wenn Sie hier Abweichungen feststellen.

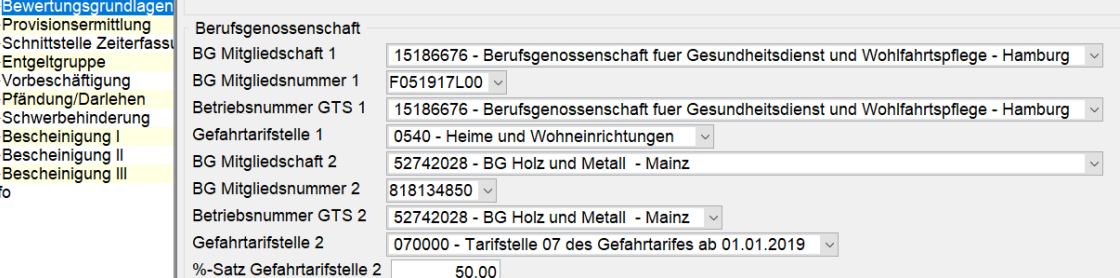

Haben Sie hier keine Eintragungen, bedeutet dies, dass der Mitarbeiter auf der in der Filiale bzw. dem Arbeitgeber hinterlegten Gefahrtarifstelle abgerechnet und gemeldet wird (das ist der Standardfall!).

### **9.2 DEÜV – Meldegrund 92**

Die Verteilung auf zwei unterschiedliche Unfallversicherungen wurde bei dem Meldegrund 92 UV-Jahresmeldung ergänzt.

### **9.3 UV-Lohnnachweis**

Für einen Arbeitgeber, der zwei unterschiedlichen Unfallversicherungen angehört, werden nun automatisiert zwei UV-Lohnnachweise erstellt.